# HTCondor Security: Philosophy and Administration Changes

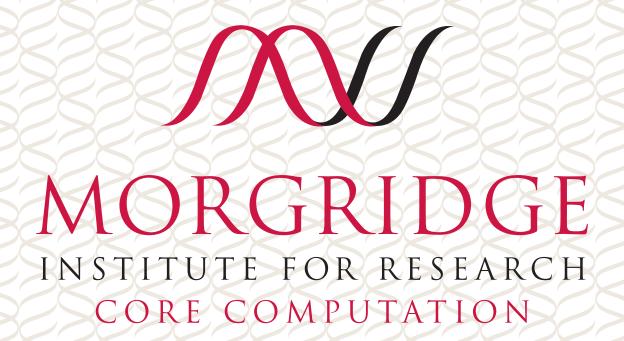

FEARLESS SCIENCE

# "Forget what you know about HTCondor security. We changed it"

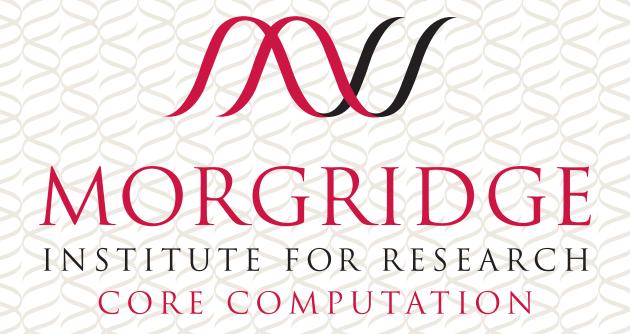

## Establishing a secure pool

Traditionally, there's been no "easy button" to setup strong security on pools.

- Very easy to setup poor security.
- Very hard to find good advice on strong security.
- No tools provided by HTCondor to setup strong authentication.
  - Is the answer "Google for how to create a new CA with OpenSSL"?

In 2019, we spent significant blood, sweat, and tears providing a new authentication method and new tooling to setup your pool.

# Where's my easy button?

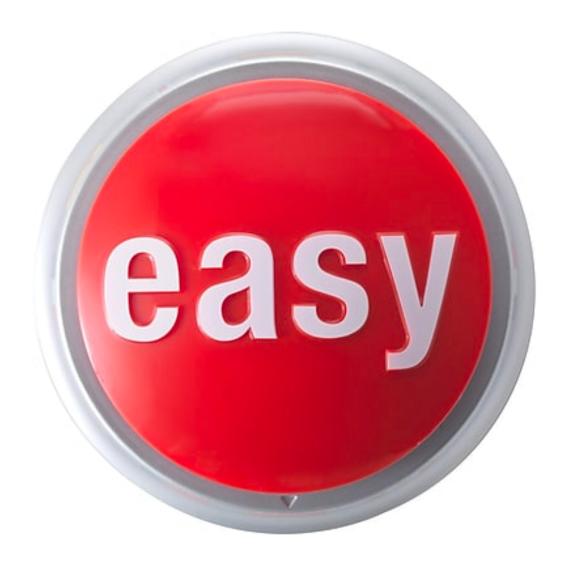

**Actual product if anyone is** interested...

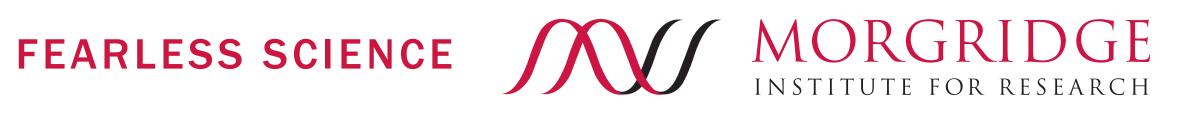

## Classic HTCondor Daemon Security

For invoking a remote command:

- The server and client would negotiate an authentication method to establish identities.
  - Example methods: GSI, PASSWORD, SSL.
- Once an identity was established, HTCondor would determine if the requested command was authorized.
  - Can user foo@example.com perform actions that require DAEMON-level authorization?!

Each pair of daemons that want to talk had to perform this dance!

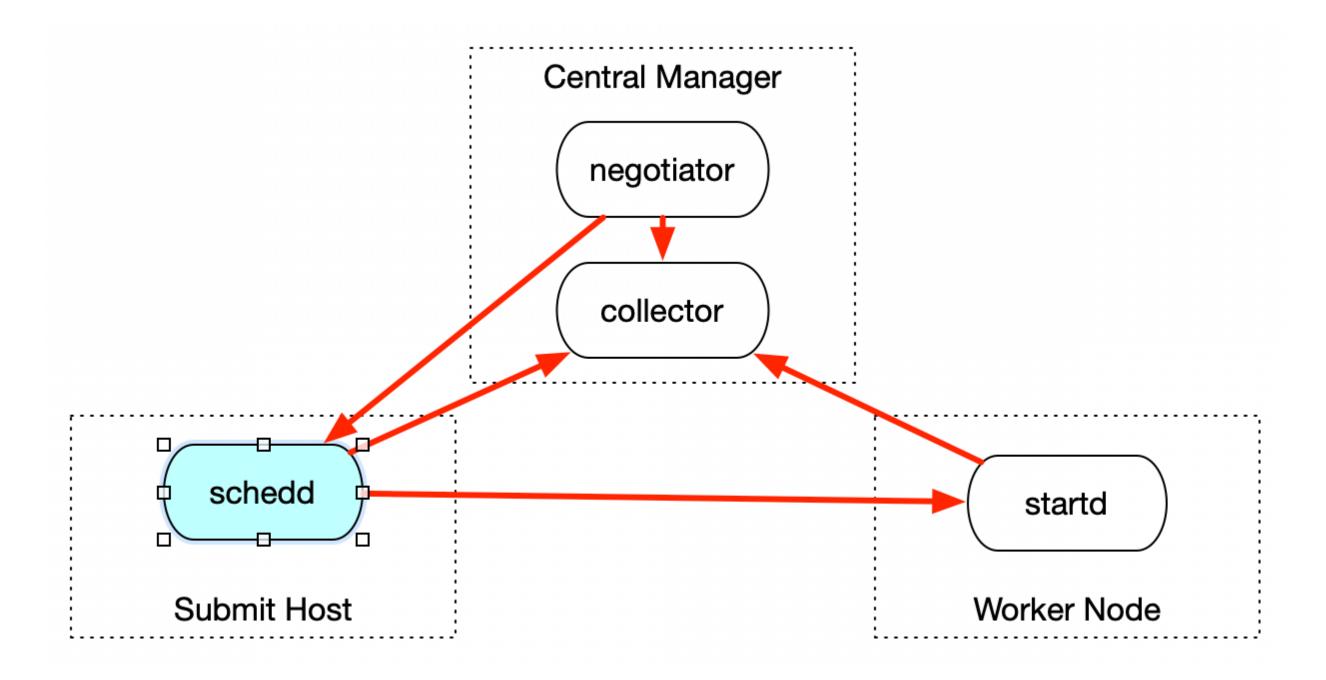

Nobody trusts nobody. All authentication is established from scratch.

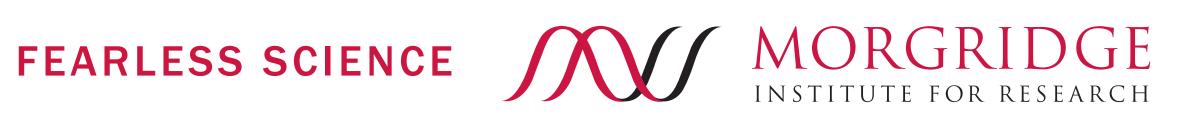

# How do we setup SSL security for HTCondor?

Step 0. Figure out this is a thing you want to do!

... oodles of old presentations to go through. Which one is

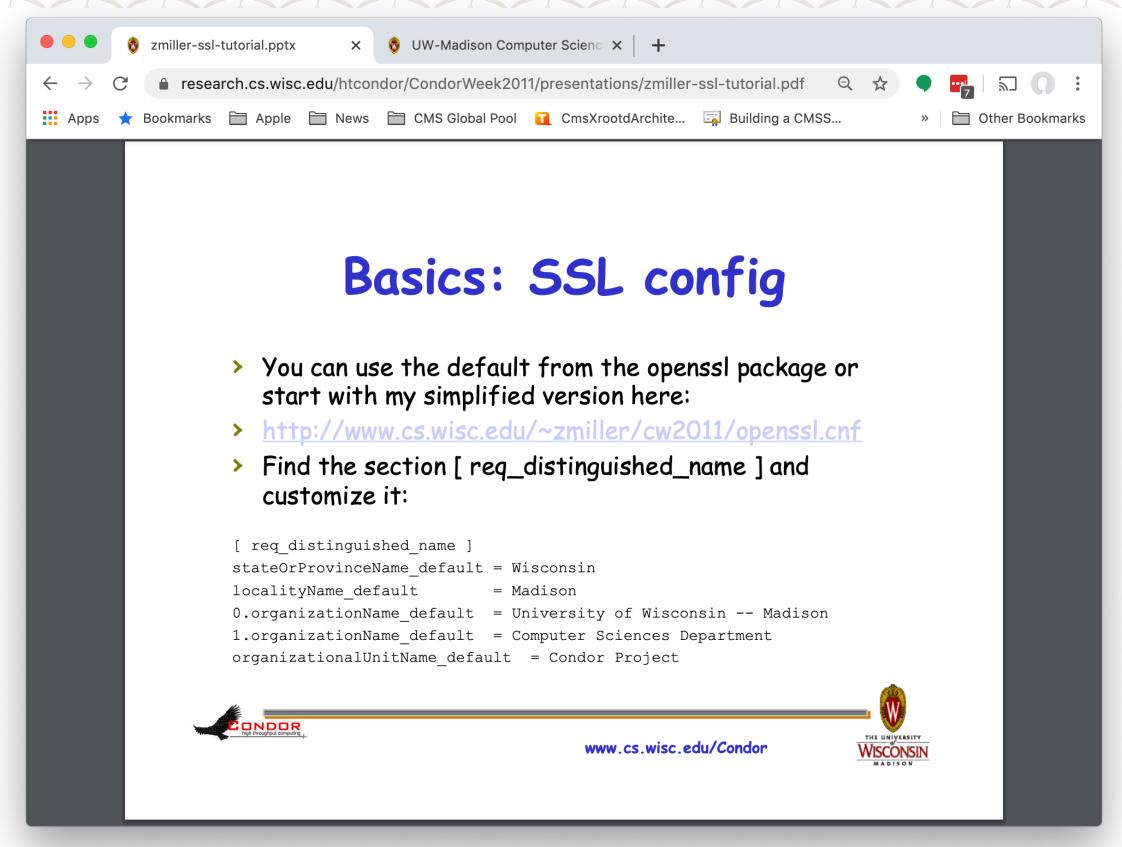

1a. Find Zach Miller's

# HTCondor Week 2011 talk.

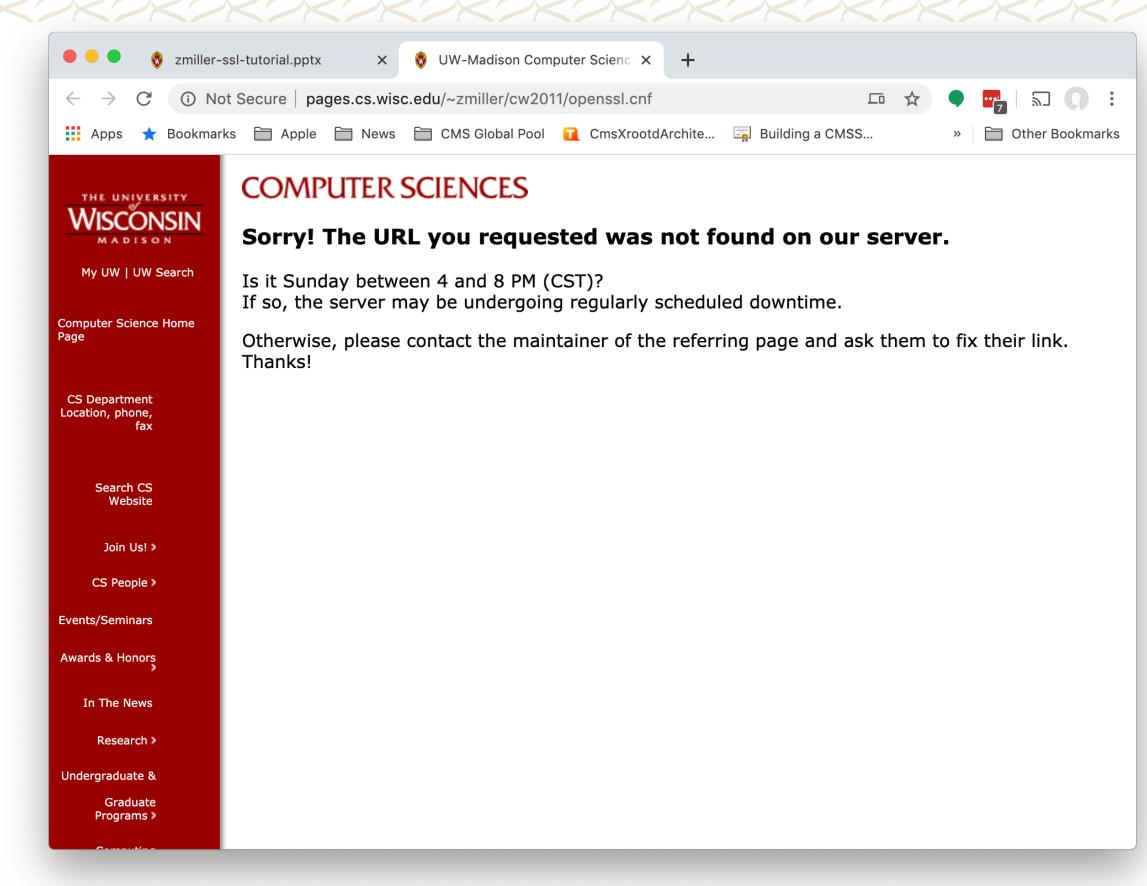

1b. Whoops

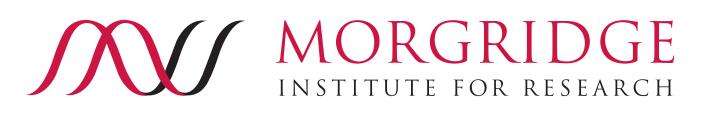

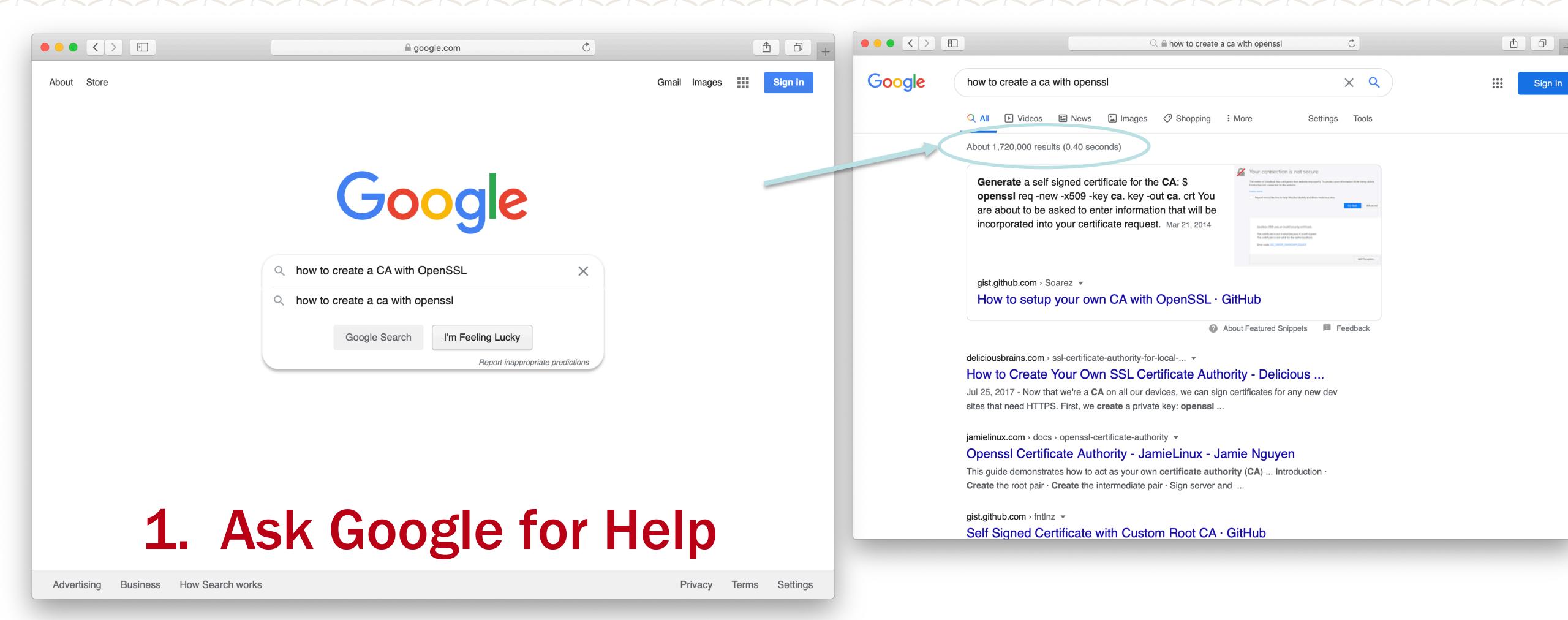

# 2. Distribute CA across the cluster

#### # SSL settings

AUTH\_SSL\_SERVER\_CERTFILE=/etc/grid-security/condor/hostcert.pem AUTH\_SSL\_SERVER\_KEYFILE=/etc/grid-security/condor/hostkey.pem AUTH\_SSL\_SERVER\_CADIR=/etc/grid-security/certificates AUTH\_SSL\_CLIENT\_CADIR=/etc/grid-security/certificates

# ... and add some

modest configs

... and distribute host

certificates everywhere

#### # Authentication settings

SEC\_DEFAULT\_AUTHENTICATION = REQUIRED SEC\_READ\_AUTHENTICATION = OPTIONAL SEC\_CLIENT\_AUTHENTICATION = OPTIONAL SEC\_DEFAULT\_AUTHENTICATION\_METHODS = GSI SCHEDD.SEC\_WRITE\_AUTHENTICATION\_METHODS = FS,GSI SCHEDD.SEC\_DAEMON\_AUTHENTICATION\_METHODS = FS,GSI SEC\_CLIENT\_AUTHENTICATION\_METHODS = FS,GSI

#### # Privacy settings

SEC\_DEFAULT\_ENCRYPTION = OPTIONAL SEC\_DEFAULT\_INTEGRITY = REQUIRED = OPTIONAL SEC\_READ\_INTEGRITY SEC\_CLIENT\_INTEGRITY = OPTIONAL SEC\_READ\_ENCRYPTION = OPTIONAL SEC\_CLIENT\_ENCRYPTION = OPTIONAL

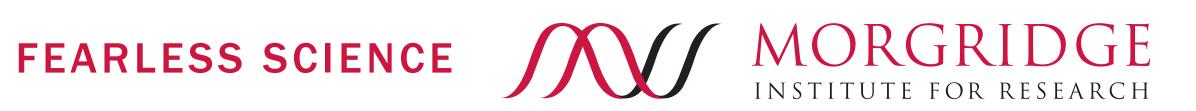

- 2. Distribute CA across the cluster Deny NEGOTIAN ADMINISTRATION OF THE PROPERTY ADMINISTRATION OF THE PROPERTY ADMINISTRATI
- 3. Configure schedo -> colector \*\* Macros defining grousp of daemons friendly\_DAEMONS = \*@daemon.example.com/WORKER\_NODES = \*@worker.example.com/
- 4. startd -> collector auth
- 5. negotiator -> schedd
- 6. schedd -> startd

```
CERTIFICATE_MAPFILE
                          = /etc/condor/condor_mapfile
# Authorization settings
# These should be unnecessary, unless if we have an error below.
                   = anonymous@*, unmapped@*
                   = anonymous@*, unmapped@*
DENY_ADMINISTRATOR = anonymous@*, unmapped@*
DENY_DAEMON
                   = anonymous@*, unmapped@*
# Macros defining grousp of daemons
WORKER_NODES
                 = *@worker.example.com/*
                 = *@example.com
USERS
# Authz settings for each daemon. Preferably, change the templates above
DEFAULT_WRITE = $(FRIENDLY_DAEMONS), $(HOSTNAME)@worker.example.com/$(FULL_HOSTNAME)
ALLOW_WRITE = $(DEFAULT_WRITE)
# Schedd is the only one accepting non-strong auth
SCHEDD.ALLOW_WRITE
                                 = $(USERS), $(HOSTNAME)@daemon.example.com/$(FULL_HOSTN
NEGOTIATOR.ALLOW_WRITE
                                 = $(FRIENDLY_DAEMONS)
COLLECTOR.ALLOW_ADVERTISE_MASTER = $(FRIENDLY_DAEMONS), $(WORKER_NODES), condor@example.
COLLECTOR.ALLOW_ADVERTISE_SCHEDD = $(FRIENDLY_DAEMONS)
COLLECTOR.ALLOW_ADVERTISE_STARTD = $(WORKER_NODES), $(HOSTNAME)@daemon.example.com/$(FUL
                                 = cluster-condor@daemon.example.com/cluster-condor.exam
STARTD.ALLOW_NEGOTIATOR
                                   $(HOSTNAME)@daemon.example.com/$(FULL_HOSTNAME)
SHADOW.ALLOW_WRITE
                                 = $(DEFAULT_WRITE), $(WORKER_NODES), \
                                   $(HOSTNAME)@daemon.example.com/$(FULL_HOSTNAME)
                                 = $(FRIENDLY_DAEMONS), condor@example.com, submit-side@
ALLOW_DAEMON
                                   $(HOSTNAME)@worker.example.com/$(FULL_HOSTNAME)
                                 = cluster-condor@daemon.example.com/cluster-condor.exam
ALLOW_ADMINISTRATOR
                                   cluster-man@example.com/cluster-man.example.com, \
                                   cluster-man@daemon.example.com/cluster-man.example.co
                                   cluster-man@daemon.example.com/172.16.200.1, \
```

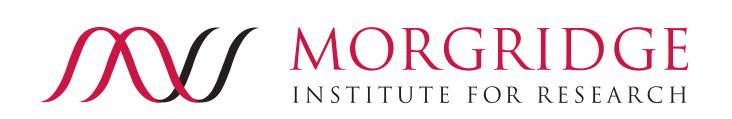

\$(HOSTNAME)@daemon.example.com/\$(FULL\_HOSTNAME), \

\$(HOSTNAME)@worker.example.com/\$(FULL\_HOSTNAME)

# Mapfile

7. ... Or just give up and use host security?

### "Match Password Authentication"

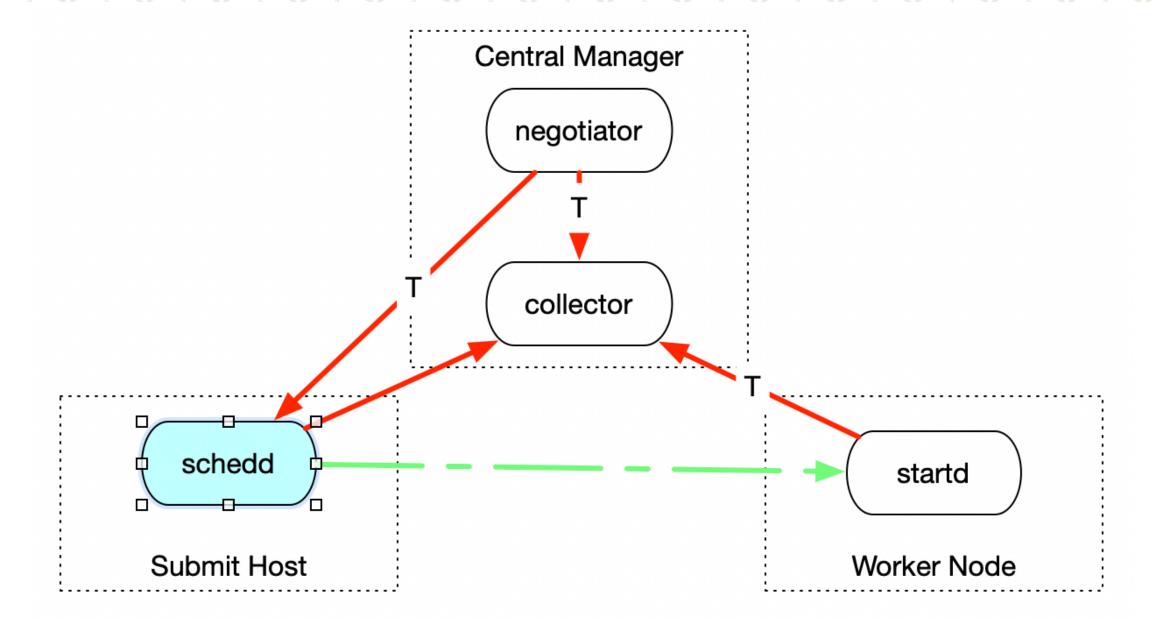

The startd trusts any negotiator trusted by its collector!

The negotiator trusts any schedd in the collector.

The startd trusts any schedd in its collector.

For a few years, HTCondor has had "match password" security. In this case,

- The startd generates a capability, <u>T</u>, and sends it to the collector in its ClassAd.
  - Anyone with <u>T</u> is allowed to start jobs on the startd.
- The negotiator gets <u>T</u> from the collector because the collector trusts the negotiator.
- The schedd gets <u>T</u> as part of the 'match' created by the negotiator.
  - Hence the name "match password".

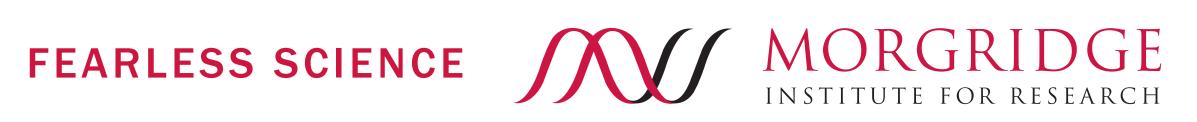

# **Extending Trust in the Collector**

Starting in 8.9.x, the schedd also generates a token, T', and sends it in its ClassAd.

- The schedd trusts the collector only gives T' to trustworthy negotiators.
- Any client with T' is allowed to be a negotiator for the schedd.

Note the only "full authentication" arrows are to the collector.

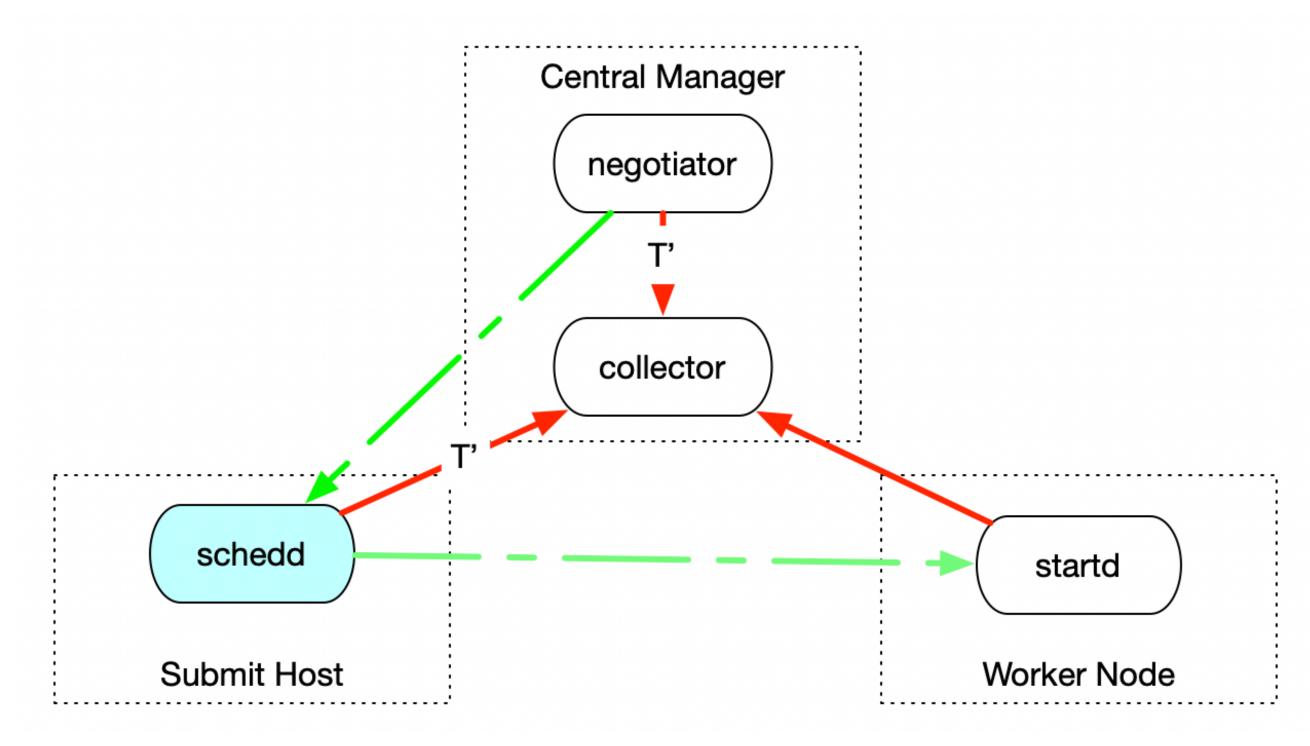

## TRUST THE COLLECTOR

## In 8.9, all trust is established is through the collector.

- Instead of needing credentials between any two daemons, only credentials to authenticate with the collector are needed.
  - We implicitly trust anyone the collector hands our security sessions to.
- Think of the collector as establishing a trust domain.
  - Trust domain -> set of daemons run by the same administrator.

# If we trust the collector, why not allow it to issue credentials?

# Introducing:

# The IDTOKEN

eyJhbGciOiJIUzI1NiIsImtpZCI6IlBPT0wifQ.eyJpYXQiOjE1ODk1NjYwOTEsImlzcyI6ImNvbGxlY3Rvci5leGFtcGxlLmNvbSIsImp0aSI6ImQyODI1YjNhYTkyNzcyYWQ3ZmJiNmNmMDNmZmI0ZmU2Iiwic3ViIjoiYnJpYW4uYm9ja2VsbWFuQGNvbGxlY3Rvci5leGFtcGxlLmNvbSJ9.z8LUtjmqL\_bqXTtUpC0-nXGflBfW3zI0JuB43S9MOGE

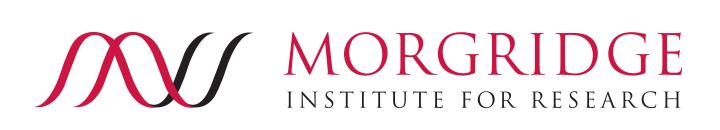

## **IDTOKENS**

An IDTOKEN is a bearer token that can be used to authenticate an identity:

- An IDTOKEN is signed (often by the collector) the signature can be validated by a daemon with the master password.
- Any given token is valid within a single trust domain.
  - Multiple master passwords can be used within the same trust domain.
- The IDTOKEN embeds an identity. The HTCondor authorization system can operate on this identity.
- The IDTOKEN may contain restrictions:
  - On when the token is valid ("expires next week")
  - What the token can be used for ("useful only for READ permission").

Any client can have multiple IDTOKENS – useful for authenticating with servers in different trust domains!

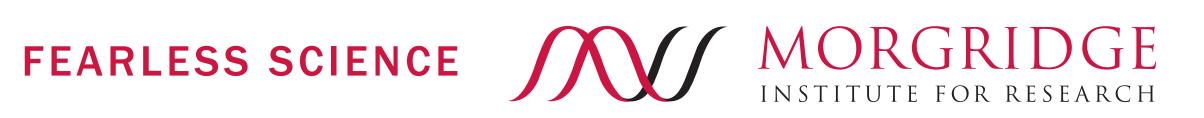

# Big secret: IDTOKENS are JWTs - Basic Example

## Encoded PASTE A TOKEN HERE

```
HEADER: ALGORITHM & TOKEN TYPE
eyJhbGciOiJIUzI1NiIsImtpZCI6IlBPT0wifQ.e
yJpYXQi0jE10Dk1NjYw0TEsImlzcyI6ImNvbGx1Y
                                                             "alg": "HS256",
3Rvci5leGFtcGxlLmNvbSIsImp0aSI6ImQy0DI1Y
                                                             "kid": "P00L"
jNhYTkyNzcyYWQ3ZmJiNmNmMDNmZmI0ZmU2Iiwic When the
3ViIjoiYnJpYW4uYm9ja2VsbWFuQGNvbGx1Y3Rvdoken was
                                                          PAYLOAD: DATA
i5leGFtcGx1LmNvbSJ9.z8LUtjmqL_bqXTtUpC0-
                                                   issued
                                                                             The trust domain ("iss" -> issuer)
nXGf1BfW3zI0JuB43S9M0GE
                                                             "iat": 1589566091,
                                           Unique ID
                                                             "iss": "collector.example.com",
                                                               ti": "d2825b3aa92772ad7fbb6cf03ffb4fe6",
                                                              'sub": "brian.bockelman@collector.example.com
                                          User identity '
```

(output from jwt.io)

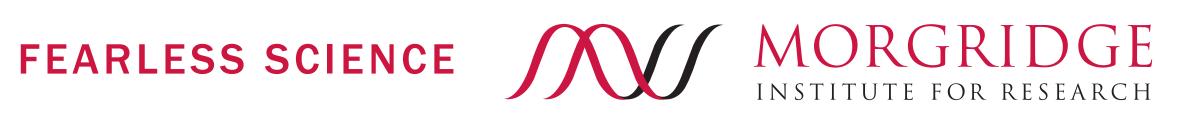

Decoded EDIT THE PAYLOAD AND SECRET

### **IDTOKENS** have IDs

# The IDTOKEN contains an identity within HTCondor.

There's no "mapfile" as in SSL/GSI as there's no external identity to map.

You do have to authorize an identity to perform an action (ALLOW\_\* options)

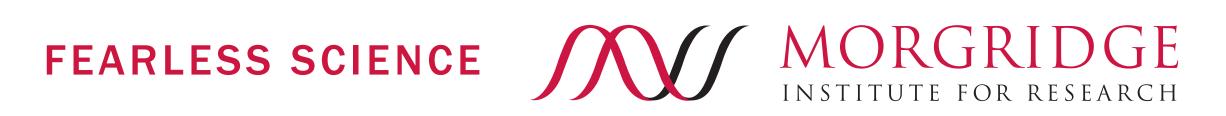

# Big secret: IDTOKENS are JWTs -Complex Example

#### Encoded PASTE A TOKEN HERE

eyJhbGciOiJIUzI1NiIsImtpZCI6IlBPT0wifQ.e yJleHAiOjE10Dk4Mjc3NzUsImlhdCI6MTU4OTgyN DE3NSwiaXNzIjoiY29sbGVjdG9yLmV4YW1wbGUuY 29tIiwianRpIjoiODkzNGYxZjQ5OWRiYzRmYzM0Z TI1NmI1NzdhOWUyN2MiLCJzY29wZSI6ImNvbmRvc jovUkVBRCIsInN1YiI6ImJyaWFuLmJvY2tlbG1hb kBjb2xsZWN0b3IuZXhhbXBsZS5jb20ifQ.WrMK6L -p7v0Jbpb0V1J0agifsaCiJXnCpZAjk5AYqwI

Decoded EDIT THE PAYLOAD AND SECRET

```
HEADER: ALGORITHM & TOKEN TYPE
    "alg": "HS256",
    "kid": "P00L"
PAYLOAD: DATA
    "exp": 1589827775, ← Limit on lifetime ("exp" = expiration)
    "iat": 1589824175,
   "iss": "collector.example.com",
    "jti": "8934f1f499dbc4fc34e256b577a9e27c",
    "scope": "condor:/READ",
    "sub": "brian.bockelman@collector.example.com
```

(output from jwt.io)

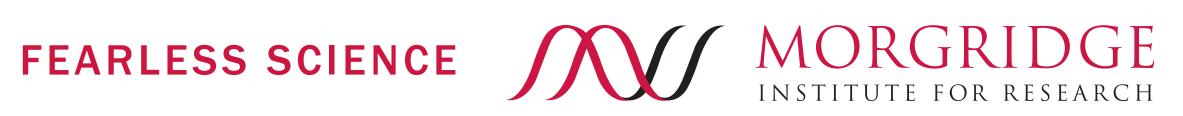

Limit on authz

## Trust domains, tokens, and passwords - Oh my!

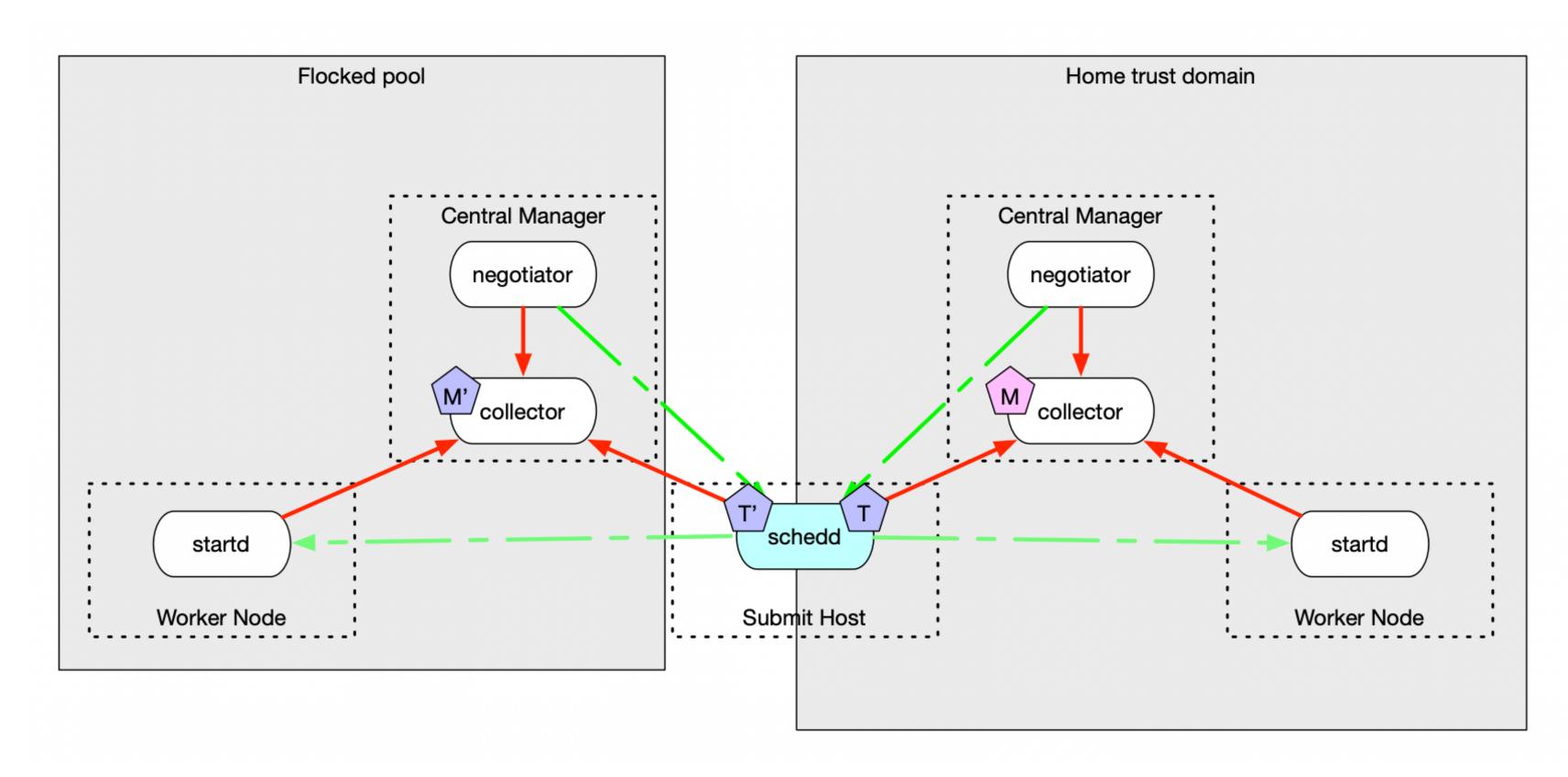

To see trust domains, tokens, and passwords in action, consider the case of schedd flocking:

- Each pool is a different **trust** domain – the two pool administrators are distinct!
  - Accordingly, each collector has a separate master password.
- Each token is in one trust domain (and signed by a different password) so the schedd needs two tokens – one for each pool!

# Where to find my token information

Each token is a file in a directory:

- ~/.condor/tokens.d/ (users)
- /etc/condor/tokens.d/ (condor or root)
- Overridden by SEC\_TOKEN\_DIRECTORY

Each master password is also a file in the directory:

- /etc/condor/passwords.d/
- Overridden by SEC PASSWORD\_DIRECTORY

The trust domain is configured by

- TRUST\_DOMAIN
- Defaults to \$(COLLECTOR\_HOST)

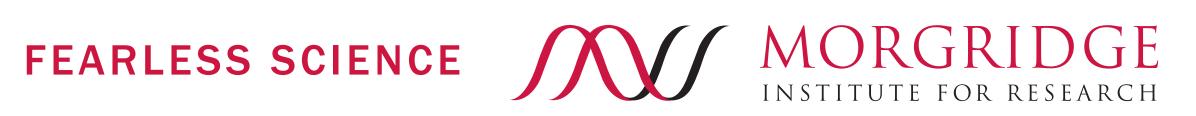

# **Bootstrapping Trust - Creating an IDTOKEN**

Anyone who can read the master password can issue any token they want using condor\_token\_create.

```
$ sudo condor_token_create \
    -identity brian.bockelman@collector.example.com \
    -lifetime 3600 \
    -authz READ -authz WRITE
```

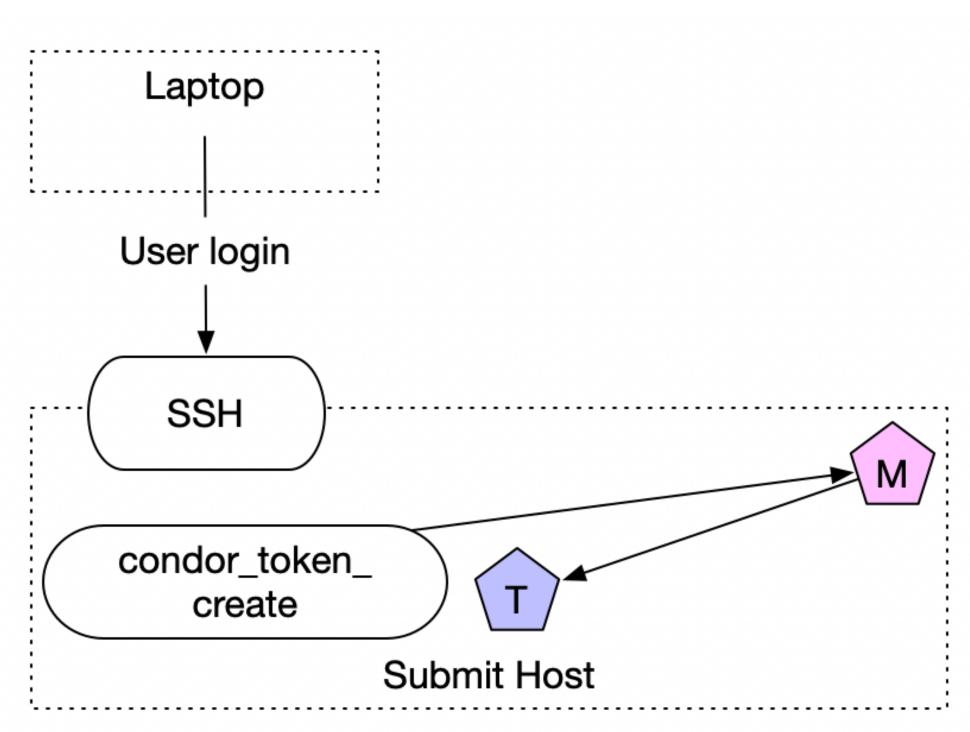

eyJhbGciOiJIUzI1NiIsImtpZCl6IIBPTOwifQ.eyJleHAiOjE1ODk4Mjk4MzUsImIhdCl6MTU4OTgyNjI zNSwiaXNzljoiY29sbGVjdG9yLmV4YW1wbGUuY29tliwic2NvcGUiOiJjb25kb3I6L1JFQUQgY29u ZG9yOi9XUklURSIsInN1Yil6ImJyaWFuLmJvY2tlbG1hbkBjb2xsZWN0b3IuZXhhbXBsZS5jb20if

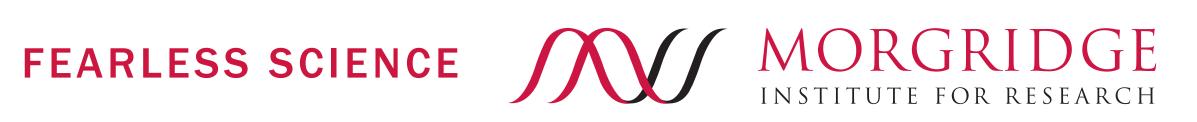

# Fetching an IDTOKEN

Does authentication work now – but you need to squirrel away an IDTOKEN for future use? condor\_token\_fetch to the rescue!

- This tool authenticates with a daemon and asks the daemon to sign a token on behalf of the user's identity. Resulting identity is identical to authenticated ID.
- Use case: I have an SSH login to a local schedd but want to remotely submit to a schedd in the same trust domain.

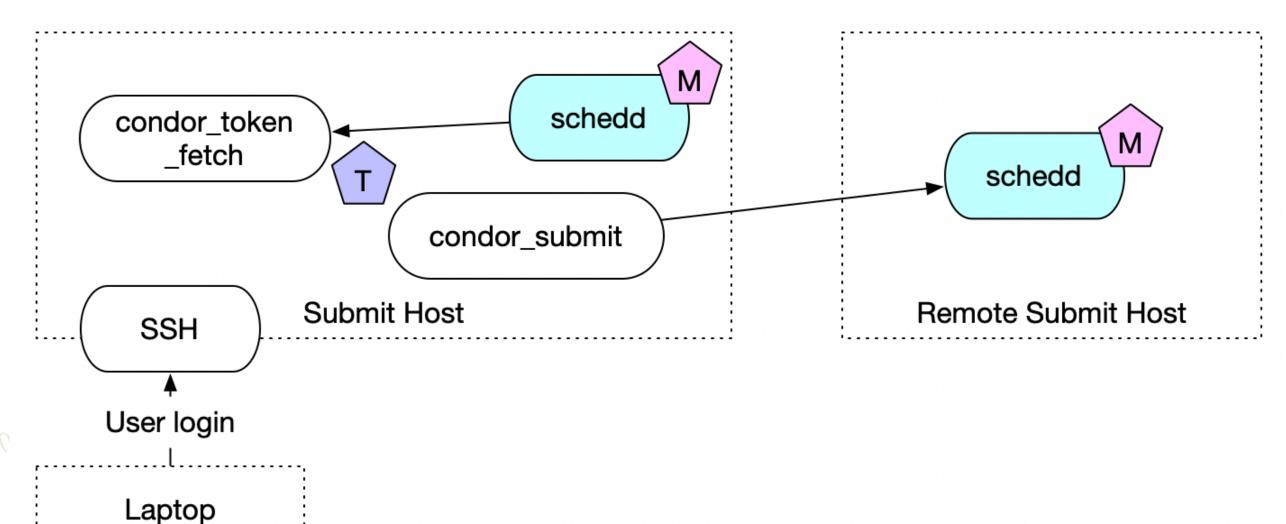

# Requesting an IDTOKEN

Want to get an IDTOKEN on a machine without authenticating?

- condor\_token\_request allows an anonymous user to request a token for an arbitrary identity X.
  - The token request can be approved either by an admin or a user authenticated as X.
  - Anyone can ask. Few can approve!
- Use case: I have an SSH login on a schedd and want to start submitting jobs from my laptop.
  - Solution: Request a token from my laptop; login to the submit host and approve the request.
- DO NOT COPY/PASTE TOKENS. Instead, use condor\_token\_request!

The startd, master, and schedd will automatically request tokens from the collector if authentication fails.

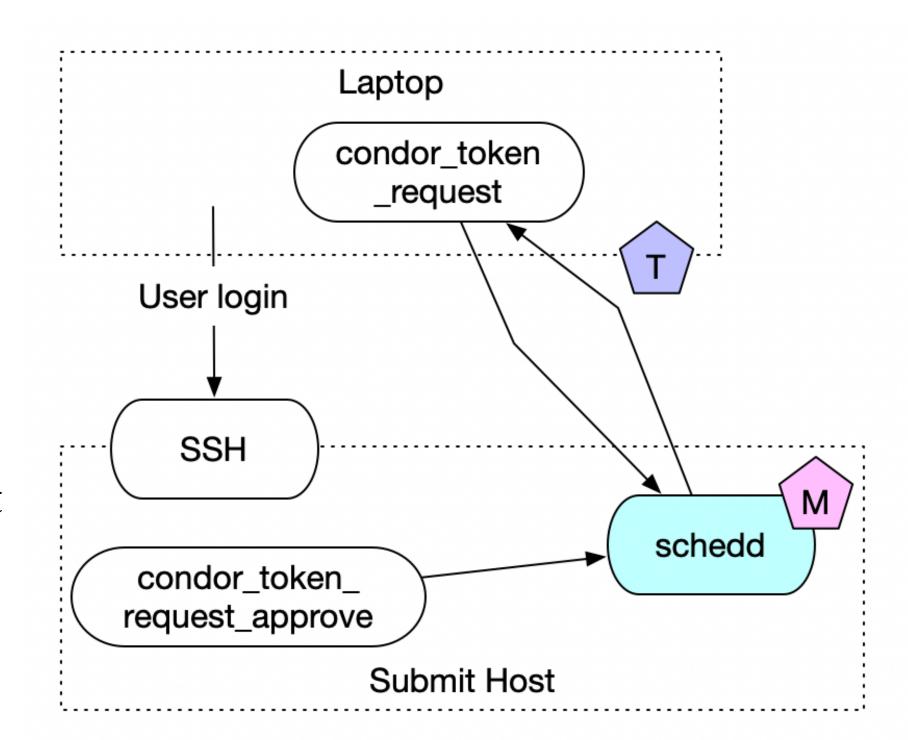

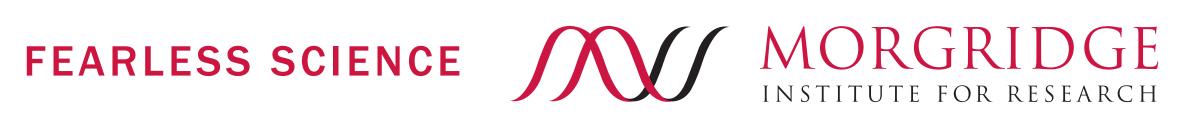

# **Bootstrapping Trust - Autoapproval**

Token requests are a handy tool for securely bootstrapping authentication – provides a tool for secure movement of credentials.

- Great tool for adding a new worker node by hand.
- Crappy tool for adding 1,000 worker nodes!

Auto-approval mode for the rescue! Automatically approves certain requests for a specific network and time duration

How do I install a new cluster?

- On first start, a collector automatically generates a new master password.
- Enable auto-approval mode for hosts coming from the new subnet.
- If a schedd, startd, or master cannot authenticate with the collector, they will automatically request a token. If the requests come from the correct subnet, the token will be immediately issued.
- Wait for all the hosts to show up in condor\_status then disable auto-approval mode.

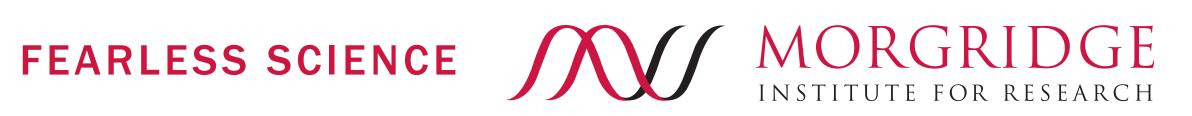

## **Token Revocation**

How do you "undo" a token? What happens if a user says "sorry, but my laptop got stolen and my IDTOKEN was on it?"

- An IDTOKEN must be signed by a password.
  - Remove the password and the token is invalid!
  - Erm ... but all tokens are invalid.
- You can add a user to the DENY\_\* lists to remove all authorizations for that identity.
  - But then the user can never use HTCondor again ©
- In 8.9.7, HTCondor has SEC\_TOKEN\_BLACKLIST\_EXPR.
  - Any token matching this ClassAd expression will be rejected.
  - If you know the token unique ID, you can blacklist only that token. ©
  - You can also reject all tokens owned by a specific user that were issued before last Friday. ©

# **Closing Thoughts**

IDTOKENS strives to balance simplicity and fine-grained auth.

• Importantly, we provide tools to setup your HTCondor pool with IDTOKENS.

Not all is unicorns and rainbows!

- Some workflows still require central manager -> worker node auth: think condor fetchlog or condor defrag.
  - Giving an IDTOKEN to the worker node doesn't help because IDTOKENS identify clients; here, the worker node is a server and needs the master password.
  - Should be fixed before 9.0.
- Documentation exists in the manual but it could admittedly use some love.

Would love to hear how you use these new tools!

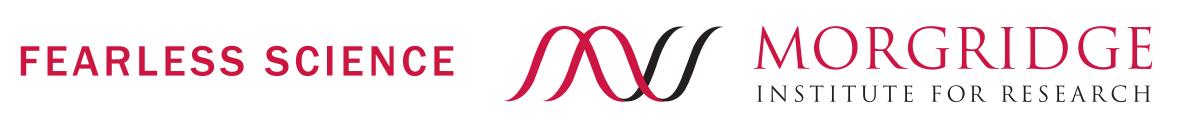

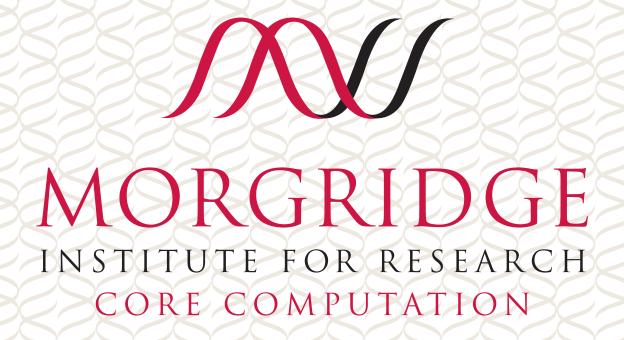

morgridge.org

# FEARLESS SCIENCE